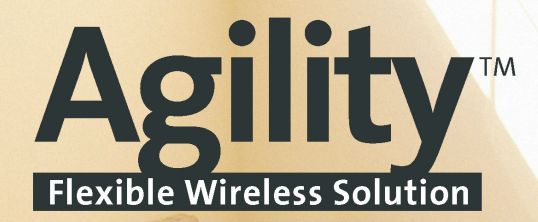

# Användarmanual

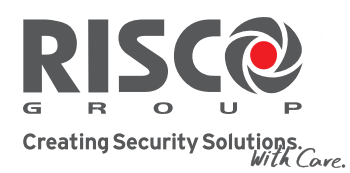

riscogroup.com

**MANUALIT** 

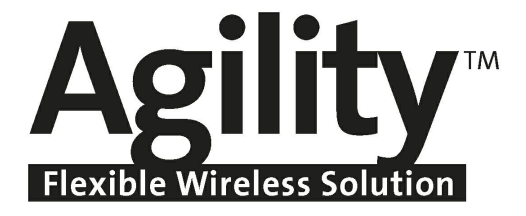

# **Användarmanual**

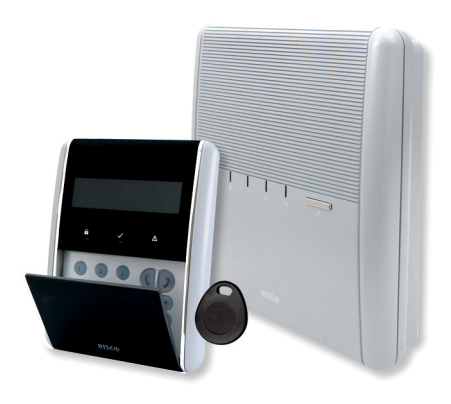

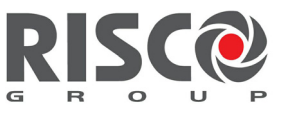

Creating Security Solutions.<br>With Care.

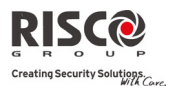

#### Viktigt påpekande

För denna manual gäller följande villkor och restriktioner:

- Q Manualen innehåller produktinformation som tillhör RISCO Group. Denna information har utlämnats enbart för att underlätta för auktoriserade installatörer och användare av dessa produkter.
- $\mathbf{C}$ Ingen del av innehållet får användas för något annat syfte, delges annan person eller företag eller reproduceras på något sätt, elektroniskt eller mekaniskt, utan skriftligt tillstånd från RISCO Group.
- $\mathbf{C}$ Informationen i manualen är endast avsedd som hjälp och referens.
- Q Information i detta dokument kan ändras utan föregående meddelande.
- $\bigcirc$ Företagsnamn och varumärken omnämnda i detta dokument tillhör sina respektive ägare.

#### Godkännanden

Härmed deklarerar RISCO Group att Agility‐serien av centralapparater och tillbehör är konstruerade att uppfylla krav i enlighet med:

- $\mathbf{C}$ EN50131‐1, EN50131‐3 Grade 2
- Q EN50130‐5 Miljöklass II
- **@** EN50131-6 Typ A
- $\mathbf{C}$ UK: DD243:2004, PD 6662:2004, ACPO (Polis)
- $\mathbf{C}$ USA: FCC: Part 15B, FCC part 68
- CANADA: CS-03, DC-01
- $\mathbf{\Omega}$ SWEDEN: SBSC SSF1014 Larmklass R

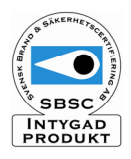

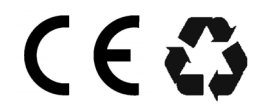

Alla rättigheter reserverade. © 2010 RISCO Group Mars 2010

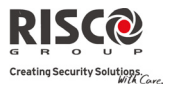

#### **Innehåll**

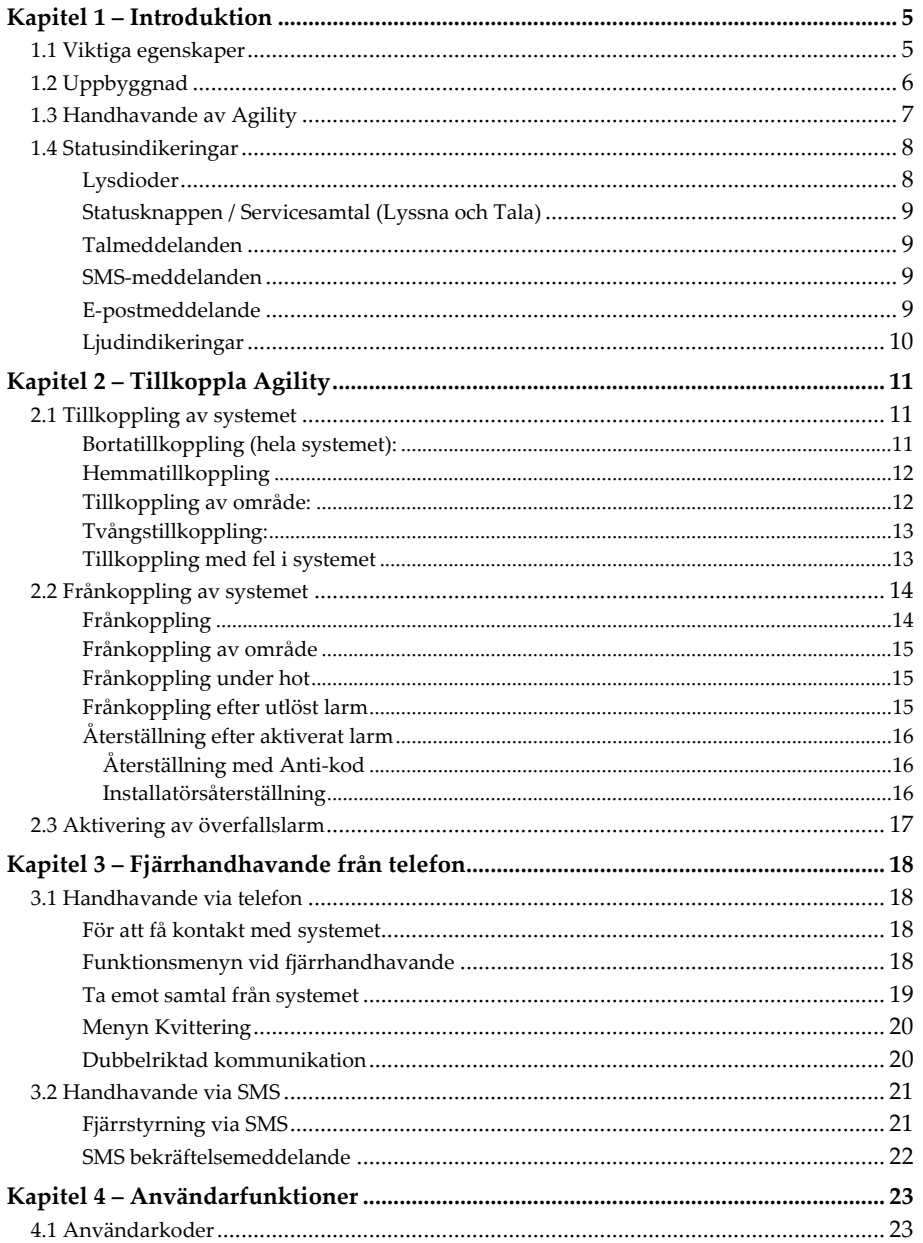

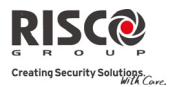

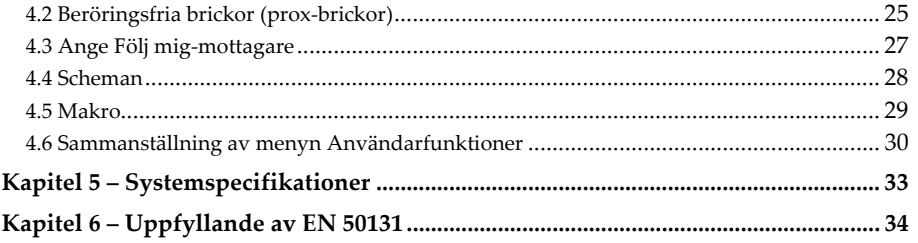

#### **Användarmanual**

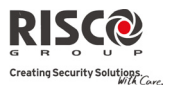

# Kapitel 1 - Introduktion

Vi gratulerar er till ert köp av **Agility** – ett flexibelt, trådlösa säkerhetssystem. **Agility** har utvecklats och konstruerats att uppfylla krav och önskemål för en mängd olika säkerhetsfunktioner både i privatbostäder och kommersiella lokaler.

**Agility** kan övervaka normala villkor och rapportera om en statusförändring sker gällande dörrar, fönster eller rörelser i de skyddade lokalerna. Denna statusinformation kan ske både visuellt eller med tal i klartext. Dessutom kan larm och händelser rapporteras till bemannad larmcentral, via e‐post eller till valda mobiltelefoner i form av lätt förståeliga, intalade meddelanden eller SMS‐meddelanden.

Denna manual beskriver hur systemet hanteras. Den utgör också en guide för hur systemet ska programmeras samt hur olika kommandon ska göras, t.ex. vid till‐ och frånkoppling.

## 1.1 Viktiga egenskaper

- Q Kan hantera upp till 32 trådlösa sektioner (1‐ vägs eller 2‐vägs trådlösa detektorer) plus 4 trådbundna sektioner (med I/O modul ansluten)
- $\mathbf{Q}$ 32 användarkoder inklusive Masterkod
- Q 4 fasta behörighetsnivåer för användare
- Q Prox‐bricka för varje användare
- $\mathbf{C}$ 3 individuella larmområden
- Q 3 trådlösa knappsatser (1‐vägs eller 2‐vägs)
- Q 3 trådlösa sirener (inom‐ eller utomhus)
- Q 8 fjärrkontroller (1‐vägs eller 2‐vägs)
- $\mathbf{Q}$ Händelseminne för 250 händelser
- $\mathbf{C}$ 16 Följ mig‐mottagare (SMS, röst, e‐mail)
- $\mathbf{C}$ 4 programmerbara utgångar (med I/O modul ansluten)
- Q X‐10‐styrning (via I/O modul)

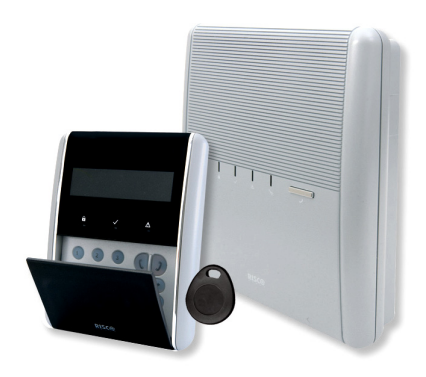

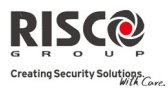

# 1.2 Uppbyggnad

Agility centralapparat styr och övervakar ett flertal sensorer, detektorer och kontakter i det område som systemet skyddar, vilket kan vara utomhus, som skalskydd och utrymmen inomhus. Systemet är trådlöst, men ändå övervakat genom att centralapparaten regelbundet övervakar alla enheter i systemet om deras funktion och status. Om centralapparaten upptäcker något fel rapporteras detta till användare.

I figuren nedan visas en schematisk översikt över ett Agilitysystems arkitektur och ett urval av dess komponenter.

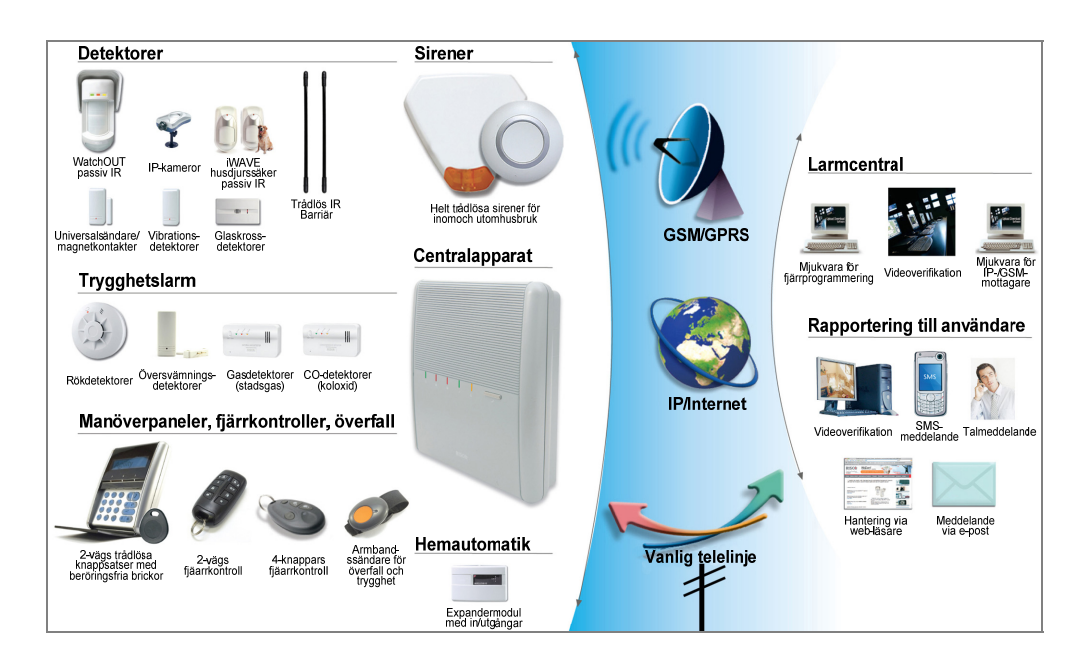

#### **Användarmanual**

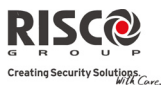

# 1.3 Handhavande av Agility

Ett **Agility‐**system kan manövreras på flera olika sätt med hjälp av olika komponenter, varav vissa har dubbelriktad kommunikation (2‐vägs). Vid användning av 2‐vägs enheter får användaren även ett svar från systemet efter avsänt kommando.

Ett Agility kan handhas med följande enheter:

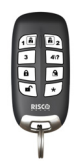

kommando med en statusindikering via enhetens trefärgade lysdioder och den inbyggda summern. För högre säkerhet kan fjärrkontrollen programmeras att kräva en 4‐siffrig PIN‐kod för att ett kommando ska utföras.

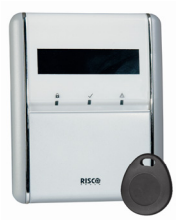

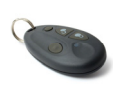

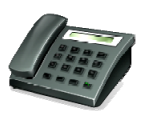

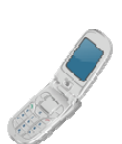

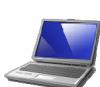

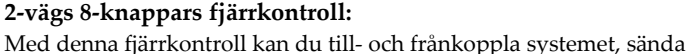

överfallslarm, styra utgångar m.m. Då enheten är 2‐vägs besvaras ett

#### **Agility 2‐vägs trådlösa knappsats (manöverpanel):**

Med denna knappsats kan du programmera och manövrera systemet. Då enheten är 2‐vägs besvaras ett kommando med en statusindikering via knappsatsen trefärgade lysdioder, den inbyggda summern samt meddelanden i displayen. Knappsatsen har även inbyggd läsare för prox‐bricka.

#### **4‐knappars fjärrkontroll**

Denna lilla fjärrkontroll kan användas för att till‐ och frånkoppla systemet, sända överfallslarm samt att styra utgångar.

#### **Manövrering via telefon:**

En vanlig knapptelefon kan användas för att till‐ och frånkoppla systemet, avlyssna det skyddade området, tala till det m.m. Från systemet kan också tas emot intalade meddelanden gällande inträffade händelser och systemets status.

#### **SMS:**

Om det i ert system finns installerat en GSM/GPRS‐modul kan information och status för systemet rapporteras via SMS‐meddelanden. Det går också att med SMS styra systemet, t.ex. för att till‐ och frånkoppla det.

#### **Konfigurationsmjukvara:**

Denna programvara ger möjlighet att programmera och styra systemet lokalt eller från annan plats**.**

#### **Webserver:**

Med hjälp av webläsare kan systemet till‐ och frånkopplas, utgångar styras, status kontrolleras samt händelser i loggen avläsas.

**OBS**: Möjlighet till anslutning med webläsare kommer i framtida versioner av Agility.

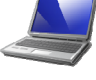

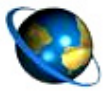

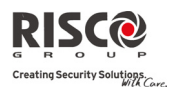

# 1.4 Statusindikeringar

## Lysdioder

Lysdioderna används för att ge indikeringar om olika funktioner i systemet enligt beskrivningen nedan. Vissa lysdioder har även andra funktioner, som förklaras längre fram.

# Spänning <sup>(g</sup> (grön lysdiod)

Lysdioden Spänning anger status för spänningen i systemet.

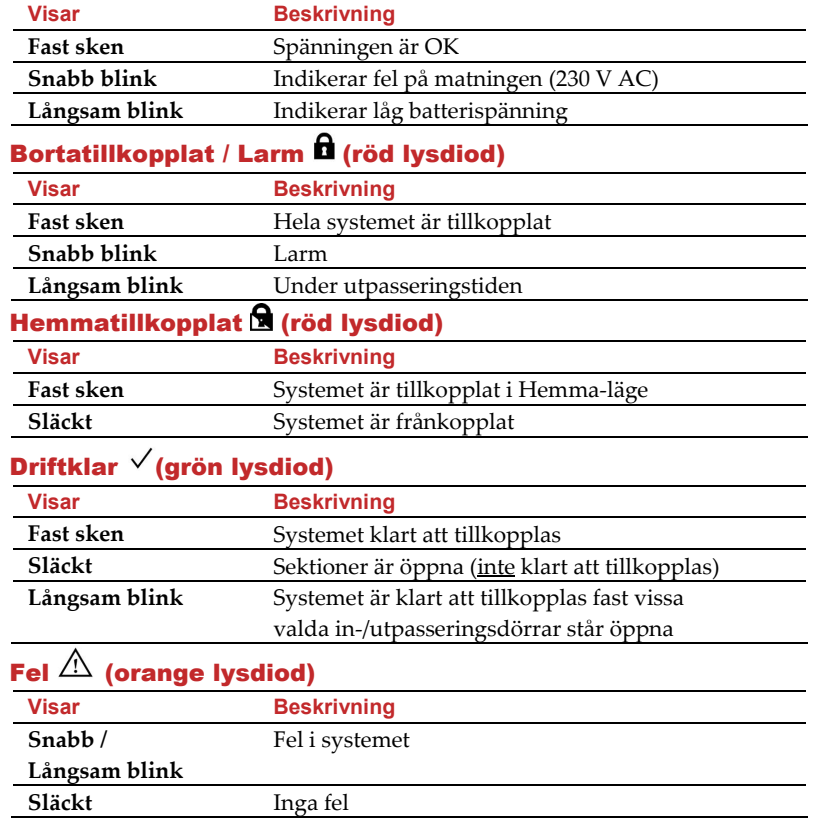

**ANM!** Om alla lysdioderna blinkar i takt är systemet i installatörsläge.

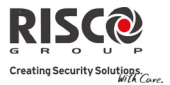

## Statusknappen / Servicesamtal (Lyssna och Tala)

Denna knapp på centralapparaten kan vara programmerad att visa systemstatus eller att fungera som uppringningsknapp till larmcentral. I det senare fallet startar en intryckning av knappen ett samtal till larmcentralen, vilket innebär 2‐vägs kommunikation mellan personer i området och personal i larmcentralen.

## Talmeddelanden

Det finns tre olika typer av intalade meddelanden som kan höras från **Agility,** lokalt på plats eller via uppringning:

- $\mathbf{Q}$ **Händelsemeddelanden:** När vald händelse inträffar ringer **Agility** upp programmerade "Följ mig" telefonnummer, för att informera om händelsen i form av ett röstmeddelande.
- Q **Statusmeddelanden:** När systemet rings upp från mobiltelefon, eller ringer upp telefonen, hörs ett meddelande om aktuell systemstatus.
- $\mathbf{C}$ **Lokala informationsmeddelanden:** Vid en systemhändelse, eller när användare utför kommando på knappsatsen, kan **Agility** generera olika lokala meddelanden via den inbyggda högtalaren.

#### SMS-meddelanden

Med hjälp av installerad GSM/GPRS‐modul kan systemet sända SMS‐meddelande till "Följ mig" telefonnummer, för att informera om status i systemet och för vissa inträffade händelser.

#### E-postmeddelande

Med hjälp av installerad IP‐modul kan systemet sända e‐postmeddelanden till valda e‐ postadresser, för att informera om status i systemet och vissa inträffade händelser. Exempel:

> *Handlar om: Meddelande från säkerhetssystemet Systemnamn: Johans bostad Händelse: Brandlarm, Sektion 5, Entrehall Tid: 01 April 2008; 16:12 Område: Område 1, Första våningen Servicekontakt: Larmcentralen 08 34567890*

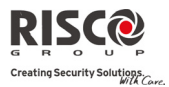

# Ljudindikeringar

I tillägg till de indikeringar som ges av lysdioderna i **Agility** kan systemet också skapa olika ljudsignaler när vissa händelser inträffar.

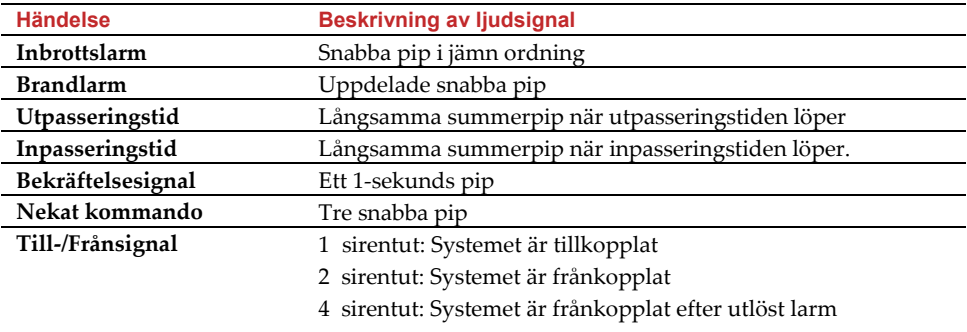

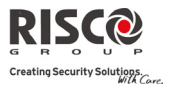

# Kapitel 2 – Tillkoppla Agility

# 2.1 Tillkoppling av systemet

Ett tillkopplat system innebär att inbrottsdetektorerna aktiverar (utlöser) ett inbrottslarm när de detekterar. Vid tillkoppling kan det höras ett intalat informationsmeddelande(om detta valts vid programmering).

Lysdioden Driftklar ( $\sqrt{}$ ) indikerar att systemet är klart att tillkopplas. Om denna lysdiod INTE är tänd, stäng alla öppna sektioner innan du fortsätter att tillkoppla systemet. Om tillkoppling misslyckas indikeras detta i knappsatsen och via högtalaren. **Agility** kan tillkopplas på olika sätt – helt (Borta) eller delvis (Hemma):

**ANM!** Skälet till att det inte går att tillkoppla systemet kan avläsas i knappsatsen direkt vid tillkopplingsförsöket eller genom att hålla in # för att hämta systemets status.

#### $\mathbf{\Omega}$ **Bortatillkoppling (hela systemet):**

Bortatillkopplat innebär att alla detektorer i systemet är beredda att lösa ut larm och detta läge används när inga personer är kvar i det skyddade området. Systemet tillkopplas efter vald fördröjning (utpasseringstid). Ett lokalt meddelande kan höras (om detta programmerats och valts). När du givit kommandot att tillkoppla ska du omedelbart gå ut via vald utpasseringsdörr.

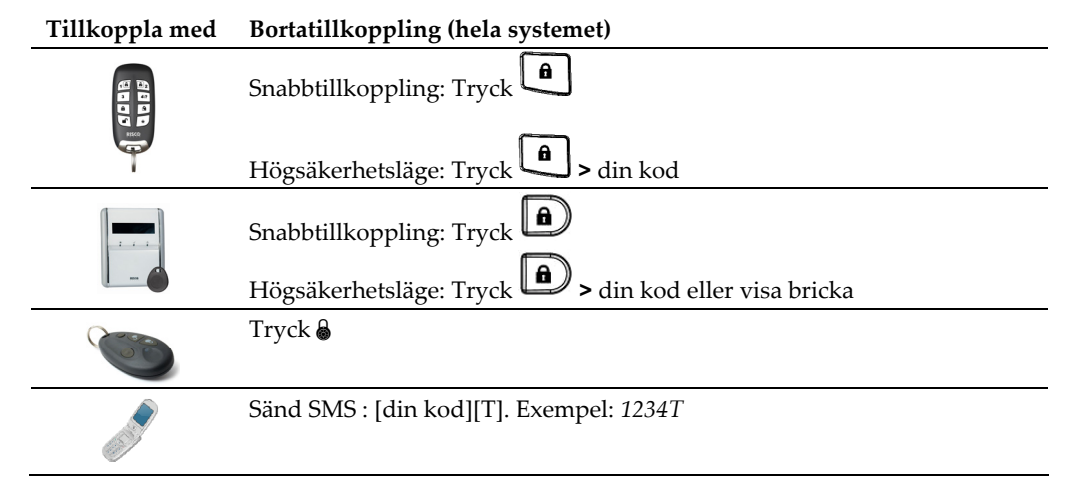

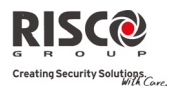

#### Q **Hemmatillkoppling**

Vid Hemmatillkoppling blir endast skalskyddsdetektorer, och eventuellt andra detektorer programmerade av installatör, tillkopplade och kan lösa ut larm. Detta läge används när det finns t.ex personer eller husdjur kvar som ska kunna röra sig fritt i vissa utrymmen utan att aktivera fullt larm.

#### **Tillkoppla med Hemmatillkoppling**

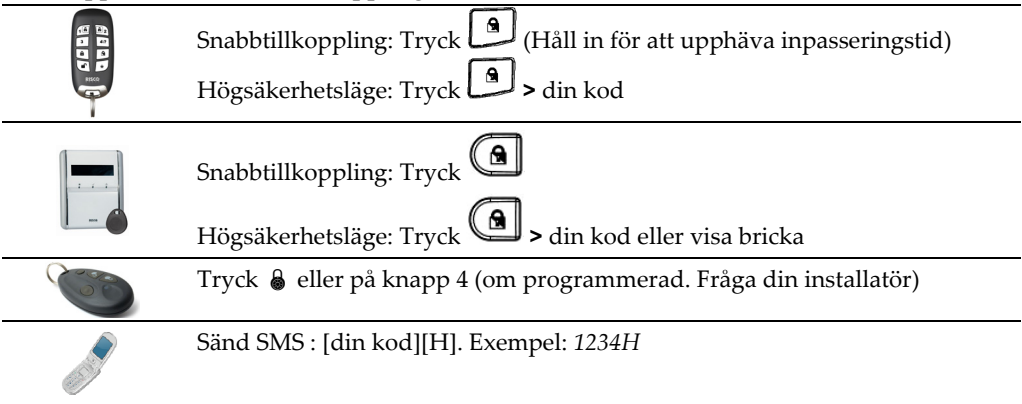

#### Q **Tillkoppling av område:**

En av fördelarna med **Agility** är möjligheten att dela upp hela systemet i tre områden. Varje larmområde fungerar då som ett individuellt säkerhetssystem som kan till‐ och frånkopplas separat oberoende av övriga områden. Områden kan till‐ och frånkopplas samtidigt eller separat. Endast användare tillåtna att hantera flera områden kan manövrera mer än ett område och till‐ och frånkoppla alla områden på en gång.

#### **Tillkoppla med Tillkoppling av område (Borta eller Hemma)**

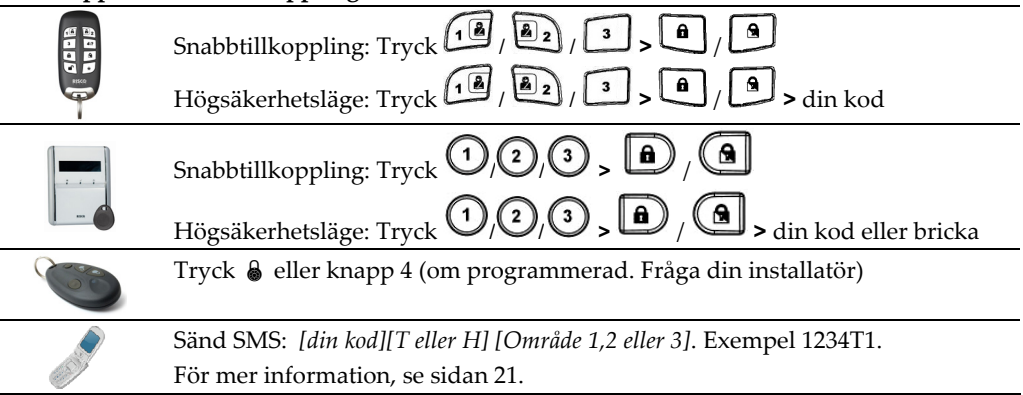

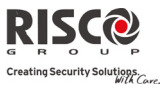

#### $\bigcirc$ **Tvångstillkoppling:**

Med tvångstillkoppling kan systemet tillkopplas även om någon sektion är öppen. Notera att er installatör måste ha programmerat att denna funktion får användas, eftersom en eller flera sektioner är bortkopplade.

**ANM!** Med Tvingad tillkoppling kommer en del av systemet att inte fungera.

#### $\mathbf{Q}$ **Tillkoppling med fel i systemet**

Om så önskas, och detta programmerats av installatör, kan eventuella fel behöva kvitteras för att systemet ska kunna tillkopplas. Denna kvittering kan endast ske när tillkoppling görs från trådlös knappsats (manöverpanel).

Vid försök att tillkoppla systemet när det finns något fel, kommer det i knappsatsens

display att visas ett felmeddelande. Tryck då på knappen för att visa aktuellt fel. Bläddra nedåt för att visa fler fel (om sådana finns).

För att tillkoppla systemet en gång från knappsats, när något fel finns:

- 1. Tryck  $\bigcirc$  och sedan din kod för att öppna Användamenyn.
- 2. Gå till Aktiviteter > Förbikoppla fel
- 3. Då visas följande fråga: ʺ*Förbikoppla fel. Är du säker? N?ʺ*. Tryck på

knappen  $\left(\bigodot$  för att ändra till "J" och tryck sedan  $\left(\frac{m}{n}\right)$  för att bekräfta.

4. Tryck  $\odot$   $\odot$  för att lämna Användarmenyn och upprepa sedan proceduren för tillkoppling.

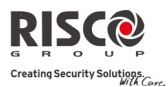

# 2.2 Frånkoppling av systemet

Frånkoppling av systemet innebär att dess inbrottsdetektorer inte längre kan lösa ut larm. När du, med systemet tillkopplat, kommer in i det skyddade området och aktiverar en inpasseringssektion börjar inpasseringstiden att räkna ner. Du måste då frånkoppla systemet innan denna tid löpt ut för att förhindra aktiverat (utlöst) larm. Efter frånkoppling kan det höras ett lokalt informationsmeddelande, om detta programmerats.

**ANM!** Om larm utlösts i systemet, när det var tillkopplat, rekommenderas du att omedelbart lämna platsen. Först efter det att polis eller väktare inspekterat området och bedömt det som säkert bör du gå in. I vissa fall (beroende på vald programmering) kan det krävas att tekniker måste återställa systemet efter utlöst larm. För mer information om detta, tala med er installatör eller servicetekniker.

**Agility** kan frånkopplas på följande sätt:

#### Q **Frånkoppling:**

Frånkoppling gäller det/de område(n) som nyttjad användarkod tilldelats.

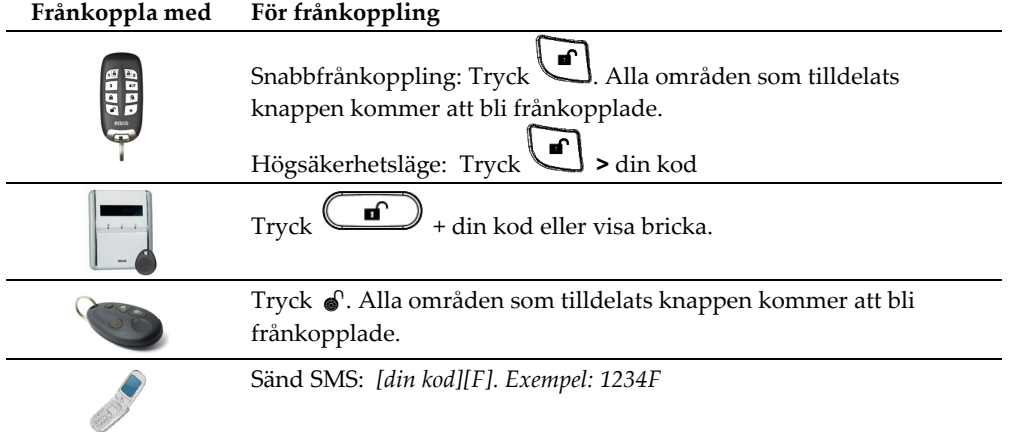

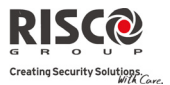

#### Q **Frånkoppling av område:**

Detta medger frånkoppling av separat, tillkopplat område i systemet.

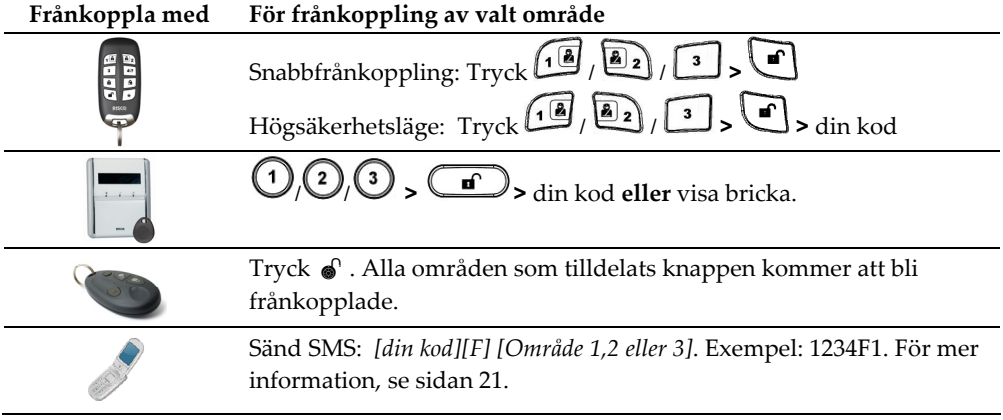

#### Q **Frånkoppling under hot:**

Skulle du under hot tvingas att frånkoppla systemet kan du uppfylla inkräktarens krav medan du samtidigt sänder ett tyst hotlarm till larmcentralen. För att göra detta krävs en speciell hotkod, som när den används, frånkopplar systemet på normalt sätt, men även sänder ett hotlarm. Fråga din installatör/tekniker vilken kod som används som hotkod i just ert system.

**ANM!** Hotkoden bör endast utnyttjas vid hot.

#### $\mathbf{Q}$ **Frånkoppling efter utlöst larm:**

Vid tystande av ljudande sirener ställer sig systemet i frånkopplat läge. Efter frånkoppling hörs fyra tut från sirenen som indikering att larm aktiverats under

tillkopplingsperioden. Tryck och håll in  $\omega$  på knappsatsen i ca 2 sekunder för att avläsa det senaste larmminnet.

Om en "*Ingångsdörr*" öppnas innan systemet frånkopplas kan följande meddelande

höras: "*Larm har utlösts i systemet*". Tryck  $\stackrel{(*)}{\longleftrightarrow}$  för mer information.

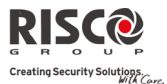

**ANM!** Om larm utlösts i systemet, när det var tillkopplat, rekommenderas du att omedelbart lämna platsen. Först efter det att polis eller väktare inspekterat området och bedömt det som säkert bör du gå in. I vissa fall (beroende på vald programmering) kan det krävas att tekniker måste återställa systemet efter utlöst larm. För mer information om detta, tala med er installatör eller servicetekniker**.**

Er installatör kan ha valt hur många gånger (0 ‐ 15) som samma detektor ska tillåtas lösa ut larm under en tillkopplingsperiod. Detta används vanligen när det finns problem i systemet beroende på besvärlig miljö, felaktig detektor eller dålig installation.

#### $\mathbf{c}$ **Återställning efter aktiverat larm:**

Vid installation kan ert system programmerats att, efter aktiverat larm, kräva återställning av tekniker för att kunna bli driftklart igen. Med denna funktion kommer

det vid en statusförfrågan (tryck  $\binom{#2}{}$ ) att indikeras med följande: **Teknikeråterställning**.

#### **Återställning med Anti‐kod**

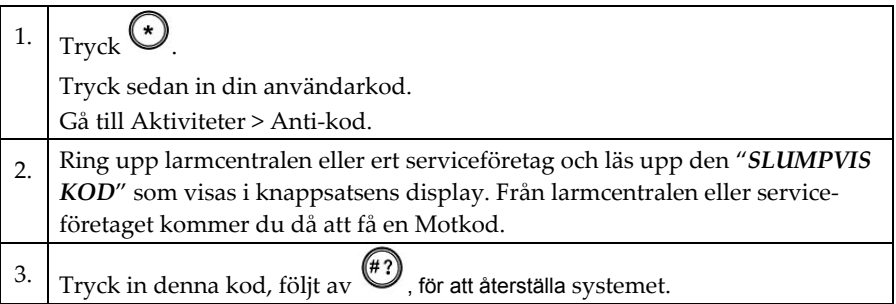

#### **Installatörsåterställning**

Er larmcentral eller ert serviceföretag kan fjärråterställa systemet eller så kan tekniker återställa det lokalt via knappsats i systemet.

För fjärråterställning kan det krävas auktorisering genom att master‐koden trycks in efter teknikerkoden. Då öppnas en tidsperiod på en timme, under vilken tekniker kan programmera om användarfunktioner och återställa systemet efter larm.

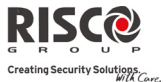

# 2.3 Aktivering av överfallslarm

I en nödsituation kan användare sända ett överfallslarm till larmcentral, ett meddelande till Följ mig‐mottagare, spela upp lokalt meddelande eller starta sirener på platsen. Oftast rapporteras överfallslarm till larmcentral, medan det på plats är helt tyst. Rådgör med installatör vad som ska gälla i ert fall.

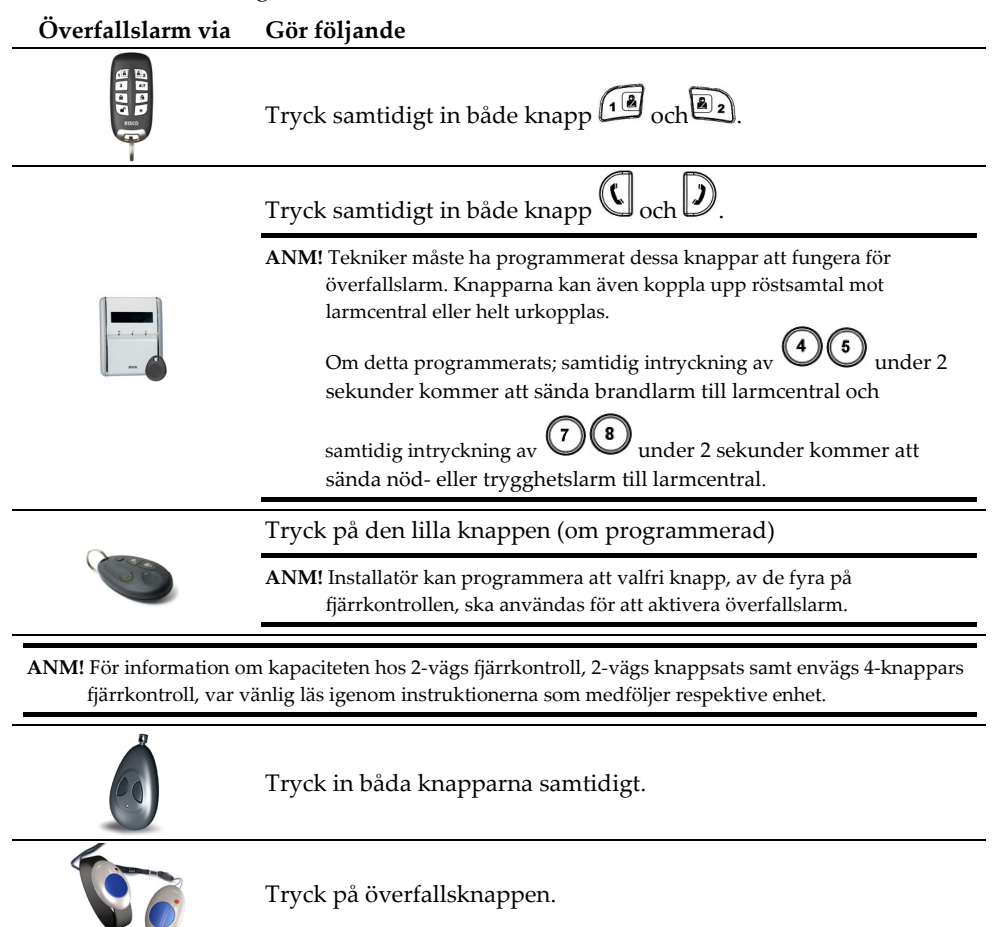

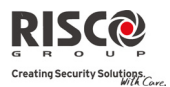

# Kapitel 3 – Fjärrhandhavande från telefon

## 3.1 Handhavande via telefon

**Agility** kan styras från valfri plats med hjälp av en vanlig knapptelefon (med DTMF‐ toner). Vid uppringning av systemet, eller när systemet ringer upp, kan olika funktioner utföras via den talstyrda menyn.

#### För att få kontakt med systemet

För att från telefon få tillträde till systemet ringer du först upp dess telefonnummer, trycker sedan in din kod för fjärrtillträde och slutligen din normala användarkod.

#### **För fjärrtillträde till systemet:**

- 1. Från en knapptelefon, ring upp telefonnumret till **Agility**.
- 2. **Är systemet anslutet till en vanlig telelinje, som också har en telefonsvarare inkopplad,** låt en ringsignal nå fram, lägg på luren och ring sedan upp igen.

**Om det inte finns telefonsvarare inkopplad på samma telelinje,** vänta tills dess att systemet svarar. När systemet lyfter på luren hörs en kort ljudsignal.

**ANM!** När systemet lyft på luren är alla andra telefoner på samma linje bortkopplade.

- 3. Tryck inom 10 sekunder in din 2‐siffriga kod för fjärrtillträde (förvald kod = 00). Då hörs följande meddelande: **ʺ***Hej, ange din användarkod, avsluta med [#]***.** Tryck då in din kod (förvald kod = 1234) och tryck sedan på knappen fyrkant[#].
- 4. När koden accepterats följer ett meddelande om systemets status och sedan öppnas menyn **Handhavande**. Du kan nu utföra önskade kommandon.

#### Funktionsmenyn vid fjärrhandhavande

I menyn ges i tal olika alternativ samt instruktioner hur du ska använda funktionerna i systemet. De alternativ som finns beror på systemets status och vilken behörighet du har i systemet.

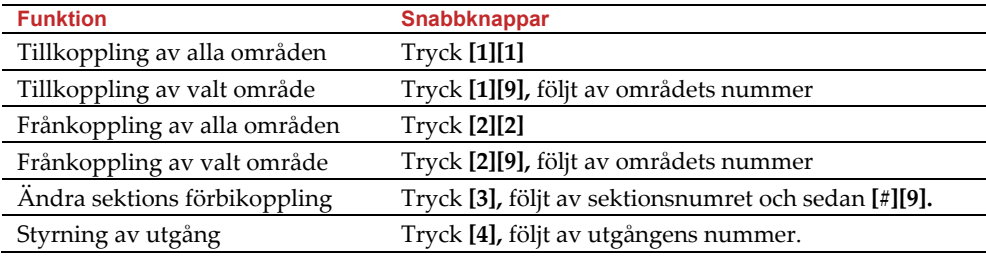

Nedan följer en lista över olika funktioner som kan fjärrstyras:

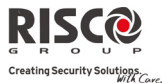

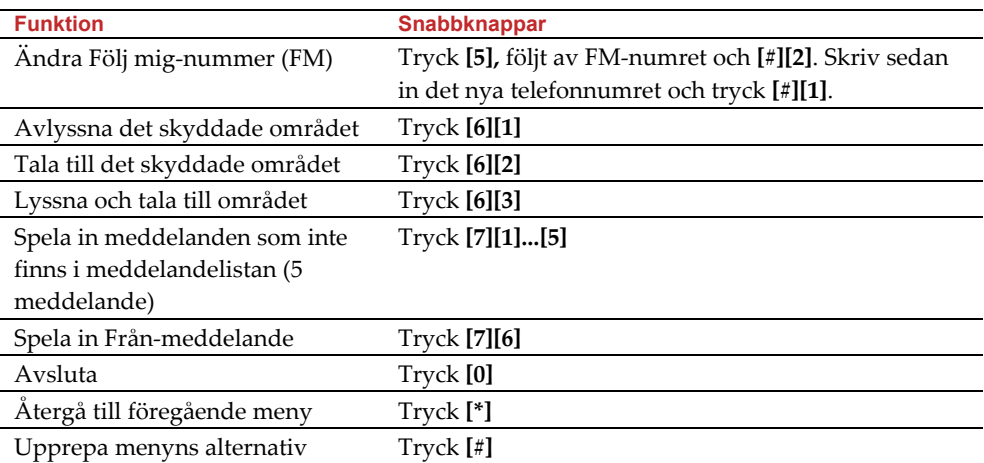

## Ta emot samtal från systemet

När en händelse inträffar i systemet, t.ex. ett utlöst larm, informeras du om vad som hänt, exempelvis, aktiverat inbrotts‐ eller brandlarm. Systemet ringer då upp informerar via talmeddelande. Meddelandet följs av menyn för Kvittering.

Systemet kan ringa upp till 16 Följ mig‐nummer så att inte bara du, utan även andra kan informeras om situationen. Lämpliga åtgärder kan sedan vidtas, som att informera myndigheter, kvittera larmet eller fjärrstyra systemet.

**ANM!** Meddelanden till Följ mig sänds efter uppringning till larmcentral (om sådan används) . Följ mig‐nummer tilldelas valda händelser för vilka de rings upp. Systemet måste programmeras att ringa ett FM‐nummer efter en viss händelse för att händelsen ska ringa upp till Följ mig‐mottagaren.

#### **Ta emot samtal om händelse:**

- 1. Lyft på telefonluren.
- 2. Säg "Hallå" eller tryck på [#]. Händelsemeddelandet spelas upp så du får information om situationen i systemet.

**ANM!** Om inget svar hörs i luren påbörjas uppspelningen av meddelandet 5 sekunder efter det att luren lyfts. Tryck på knappen [**#**] på telefonen för att spela upp meddelandet från dess början. För att upprepa händelsemeddelandet igen, tryck [**#**]. För att hoppa över meddelandet och gå direkt till menyn Kvittering, tryck **\***].

3. Kvittera händelsen. (Se menyn *Kvittering* på nästa sida.)

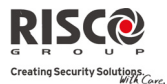

#### Menyn Kvittering

Efter ett händelsemeddelande hörs följande lista över alternativ:

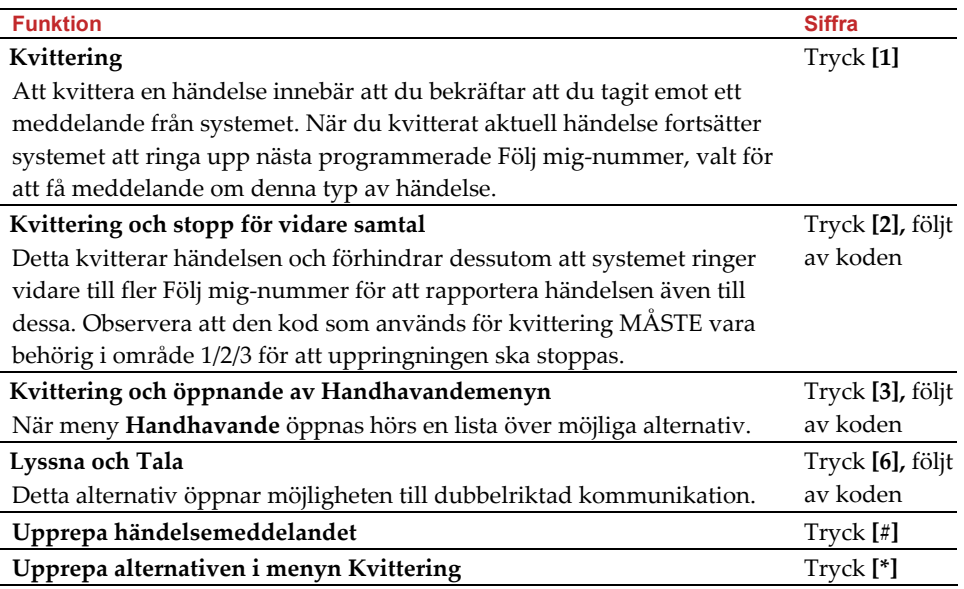

**ANM!** Om felaktiga koder trycks in tre gånger efter varandra kopplar systemet ner förbindelsen och aktuellt Följ mig‐nummer undantas från uppringning under 15 minuter.

Om ingen giltig kod anges inom 10 sekunder kopplar systemet ner förbindelsen.

#### Dubbelriktad kommunikation

Funktionen Lyssna och Tala ger dig en möjlighet att avlyssna det skyddade området, eller via **Agility**s högtalare tala till området, t.ex. för att ge instruktioner till användare med bekymmer.

#### **För att lyssna och/eller tala:**

- 1. I menyn Handhavande > Kvittering, tryck **[6]**. Då hörs följande meddelande: "För att lyssna, tryck **[1]**, För att tala, tryck **[2]**, För att lyssna och tala (öppen kanal), tryck **[3],** För föregående meny, tryck stjärna **[**¾**]**."
- 2. Välj då önskat alternativ.
- 3. Tryck **[**¾**]** för att avsluta avlyssningen och talkommunikationen och återgå till menyn Handhavande.

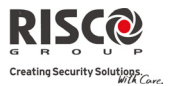

#### Dubbelriktat ljud efter aktiverat (utlöst) larm

När ett inbrotts‐, brand‐ eller nödlarm inträffat kan **Agility** rapportera dessa händelser och sedan ligga kvar på uppkopplad förbindelse. Detta ger personal i larmcentralen en möjlighet att avlyssna området, t.ex. för att verifiera händelsen, samt att tala till personer i området för att ge hjälp och instruktioner till personer med bekymmer.

#### Servicesamtal

Funktionen Servicesamtal ger dig möjligheten att koppla upp dig mot larmcentralen genom en enda knapptryckning. För att göra ett servicesamtal, tryck på centralapparatens

knapp eller tryck samtidigt på knapparna  $\mathbb{C}(\mathcal{D})$  på knappsatsen (manöverpanelen).

**ANM!** Funktionen Servicesamtal måste programmeras av installatör.

## 3.2 Handhavande via SMS

#### Fjärrstyrning via SMS

Det är fullt möjligt att handha **Agility** med hjälp av enkla SMS‐kommandon. I detta avsnitt beskrivs olika SMS‐kommandon och hur systemet reagerar på dessa kommandon.

**Funktion SMS-meddelande Exempel**  Bortatillkoppla alla dina områden [din kod] T 1234T Hemmatillkoppla alla dina områden [din kod] H 1234H Frånkoppla alla dina områden [din kod] F 1234F Bortatillkoppla område [din kod] T [områdets nummer] 1234T1 Hemmatillkoppla område [din kod] H [områdets nummer] 1234H1 Frånkoppla område [din kod F [områdets nummer.] 1234F1 Förbikoppla sektion [din kod] FBK [sektionens nummer] 1234FBK05 Återinkoppla sektion [din kod] EJFBK [sektionens nummer] 1234EJFBK05 Aktivera utgång [din kod] UTPÅ [utgångens nummer] 1234UTPÅ1 Avaktivera utgång [din kod] UTAV [utgångens nummer] 1234UTAV1 Ändra Följ mig‐ nummer [din kod] FMTELE [FM nummer] NY [Nytt telenummer.) 1234 FMTELE01 NY 0829692345 Hämta systemstatus [din kod] ST 1234ST Hämta senaste larm i minnet [din kod] LM 1234LM

**ANM!** Detta fungerar endast om det finns en GSM/GPRS‐modul installerad i ert system för att ta emot SMS.

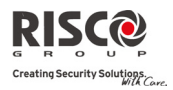

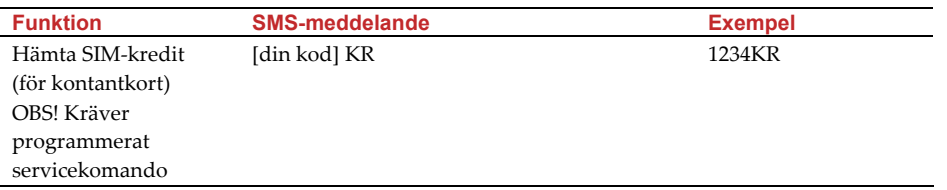

**ANM!** SMS‐kommandon kan sändas från valfri mobiltelefon eller via hemsida för SMS.

Kommandotecken kan bestå av små eller stora bokstäver.

Mellanslag mellan ord i kommando behövs inte men accepteras.

#### SMS bekräftelsemeddelande

Efter det att användare sänt ett SMS‐kommando kan systemet, om så önskas, sända en bekräftelse på kommandot. För att systemet ska göra detta krävs att användaren lägger till ordet "**SVAR**" i slutet av de SMS‐kommandon som visas på föregående sida. I det fall svaret indikerar ett ogiltigt kommando används CallerID (nummeridentifiering), den kod som används har inte behörighet att fjärrstyra systemet. Se val för "Fjärrprogrammering" gällande handhavarkoder i installationsmanualen.

#### **Exempel**:

1234TSVAR – En bekräftelse sänds i retur efter kommando av användaren om tillkoppling. Bekräftelse kan sändas efter kommando om tillkoppling, frånkoppling, förbikoppling, utgångsstyrning och ändring av Följ mig‐mottagare.

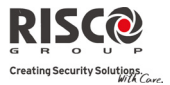

# Kapitel 4 – Användarfunktioner

De funktioner och inställningar som beskrivs i detta avsnitt kan endast programmeras via knappsats i systemet och från konfigurationsmjukvaran. Texten som följer beskriver bara hur dessa funktioner och inställningar görs från knappsats.

När knappsats används i programmeringsläge har knapparna de funktioner som beskrivs i tabellen nedan.

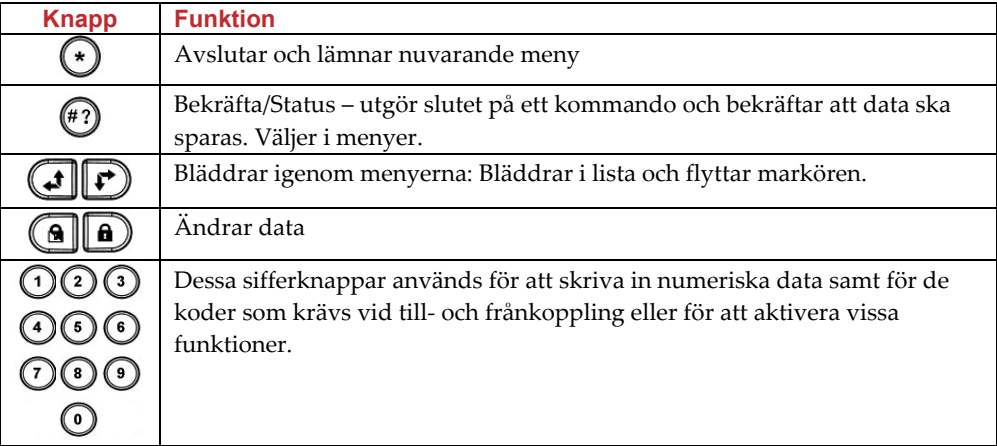

## 4.1 Användarkoder

För att utföra många av funktionerna i **Agility** krävs det att en kod trycks in på knappsatsen. Alla användare av systemet tilldelas sin egen användarkod, som sedan i sin tur ges en viss behörighetsnivå. Ju högre behörighet, desto fler funktioner i systemet kan koden utföra. De med lägre behörighetsnivå kan endast utföra ett begränsat antal funktioner. I **Agility** finns det fyra olika behörighetsnivåer att välja mellan: Master, Användare, Endast Till samt Engångskod (Hantverkarkod).

**ANM!** Det är installatör som definierar de olika behörighetsnivåer, d.v.s. vad varje nivå ska kunna göra. **Agility** kan hantera upp till 32 olika användarkoder. Dessa koder kan väljas att ha olika längd upp till maximalt 6 siffror.

Vid leverans har **Agility** en förvald masterkod: 1‐2‐3‐4. Om installatör inte redan ändrat denna kod i enlighet med era önskemål, så ska denna kod ändras till en annan kod som är unik och som passar era önskemål. En beskrivning hur koden ändras följer.

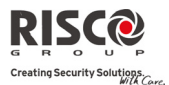

# Lägg till / Ändra användarkoder

Användare med behörighetsnivån Master kan ändra alla användarkoder men kan inte se siffrorna i koden för andra användare. Övriga användare kan endast ändra sin egen kod. Systemet måste vara frånkopplat för att koder ska kunna skrivas in och ändras.

#### **För att lägga till / ändra en användarkod:**

- 1. Tryck på knappen  $\bigcirc$
- 2. Tryck in din användarkod.

**ANM!** Om du försöker trycka in en ogiltig kod hörs det tre korta pip och meddelandet "*Fel kod, försök igen*ʺ kan höras. Upprepa då stegen ovan.

- 3. Med pilknapparna, bläddra till alternativet **Koder/Brickor** i menyn för Användarfunktioner och tryck sedan  $(*)$ .
- 4. Nu visas alternativet **Användarkoder**, tryck <sup>(#2</sup>) för att välja
- 5. Då visas alternativet **Ny/Ändra**. Tryck .
- 6. Använd pilknapparna för att bläddra till önskat användarnummer, som ska tilldelas en användarkod, och tryck sedan på  $\overbrace{ }^{\{\!\!\!\!\!(\!\!\!\!T\!\!\!\)}}$

**ANM!** I ett **Agility**‐system har användarkoderna plats 00 t.o.m. 32, där 00 alltid är Master.

- 7. Skriv in den nya koden och bekräfta sedan genom att trycka samma kod igen. Om koden accepteras bekräftas detta.
- 8. Upprepa stegen ovan för att skriva in fler koder, om så önskas. Avsluta med  $($

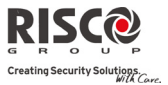

## Radering av användarkoder

Det kan hända att du vill radera en befintlig användarkod. Notera att det inte är möjligt att radera masterkoden med (Användare 00).

Systemet måste vara frånkopplat för att koder ska kunna raderas.

#### **För att radera en användarkod:**

- 1. Följ steg 1 ‐ 4 på föregående sida (*Lägg till / Ändra användarkoder*).
- 2. Bläddra i menyn till alternativet "Radera användare" och tryck $(\mathbf{r})$ .
- 3. Använd pilknapparna för att bläddra till önskat användarnummer, som ska raderas, och tryck sedan på  $\binom{**}{*}$ .
- 4. I displayen visas. "**Radera användare. Är du säker?**".
- 5. Tryck på knappen  $\left( \bigcirc \right)$  för att ändra [N] (för Nej) till [J] (för Ja) och tryck  $\left( \mathscr{C} \right)$ .
- 6. Upprepa stegen ovan för att radera fler befintliga koder.
- 7. När all önskade koder raderats, avsluta med  $\odot$

# 4.2 Beröringsfria brickor (prox-brickor)

Vid användning av 2‐vägs knappsats är det möjligt att istället för kod ersätta denna med att hålla fram en beröringsfri bricka mot knappsatsen. Proxläsaren sitter mitt i knappsatsen, håll upp brickan mot siffertangenten "6" för avläsning. Med hjälp av denna bricka kan då systemet till‐ och frånkopplas och utgångar kan styras. Programmering av dessa brickor sker i menyn Koder/Brickor. I denna meny finns det tre undermenyer:

- $\mathbf{C}$ Ny/Ändra
- $\mathbf{\Omega}$ Radera användare
- $\mathbf{C}$ Radera bricka

## Lägg till ny bricka

Master (användare 00) kan tilldela brickor till alla användare. Övriga användare kan lägga till en bricka endast till sig själva.

#### **För att lägga till en beröringsfri bricka:**

- 1. Tryck  $\bigcirc$
- 2. Tryck sedan in masterkoden (eller din användarkod).
- 3. Med pilknapparna, bläddra till alternativet **Koder/Brickor** i menyn för Användarfunktioner och tryck sedan  $\overset{(*)}{\ldots}$ .
- 4. Bläddra till **Prox‐brickor** och tryck för att välja detta alternativ.

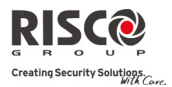

- 5. Välj nu **Ny / Ändra**. Tryck sedan .
- 6. Använd pilknapparna för att välja den användare du vill tilldela en bricka.
- 7. Inom 10 sekunder, håll brickan 1 2 cm framför knappsatsens tangent "6". Knappsatsen läser då automatiskt av brickan och lägger in den i systemets minne. När brickan lasts av på rätt sätt hörs ett pip och ett meddelande visas som bekräftelse. Om brickan redan finns lagrad i systemets minne hörs tre korta pip och ett meddelande att brickan nekas.
- 8. Upprepa stegen ovan för att lägga till fler brickor. Avsluta med  $\bigodot$

## Radering av beröringsfri bricka

Radering av beröringsfri bricka kan ske på två olika sätt:

- $\odot$ **Radera användare:** Använd detta alternativ när brickans användare är känd.
- Q **Radera bricka**: Använd detta alternativ när brickans användare är okänd men du har tillgång till brickan.

#### **För att radera med hjälp av användarnumret:**

- 1. Följ steg 1 ‐ 4 i proceduren för *Lägg till ny bricka.*
- 2. Bläddra i menyn fram till alternativet **Radera användare**. Tryck .
- 3. Med pilknapparna, bläddra fram till den användares nummer (00 32), som du vill radera tilldelad beröringsfri bricka för och tryck sedan på  $\binom{47}{2}$ .
- 4. I displayen visas: ʺ**Radera användare. Är du säker? [N]**ʺ. Tryck på för att ändra [N] (för Nej) till [**J**] (för Ja) och tryck sedan för att bekräfta. Om raderingen lyckats hörs ett bekräftande pip, om den misslyckats hörs tre fel‐pip.

#### **För att radera med hjälp av själva brickan:**

- 1. Följ steg 1 ‐ 4 i proceduren för *Lägg till ny bricka.*
- 2. Bläddra i menyn fram till alternativet **Radera bricka**. Tryck sedan  $\overset{(*)}{\ldots}$ .
- 3. Inom 10 sekunder, håll brickan 1 2 cm framför knappsatsens tangent "6". Ett bekräftelsemeddelande visas i displayen.

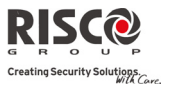

# 4.3 Ange Följ mig-mottagare

Vid larm eller annan händelse kan systemet ringa upp eller sända SMS till valda telefoner, eller sända e‐post om IP‐modulen är ansluten i systemet.

**För att skriva in / ändra telefonnummer för mottagare av Följ mig (FM):**

- 1. Tryck  $\bigcirc$
- 2. Tryck in din användarkod.
- 3. Bläddra igenom menyn till alternativet **Följ mig** och tryck sedan .
- 4. Välj ordningsnumret för Följ mig som du vill ändra och tryck sedan  $\overset{(*)}{\cdots}$ .
- 5. Tryck på **Bestäm Följ mig**, Skriv nu in telefonnummer, inklusive riktnummer, eller e-postadress och tryck sedan  $\overset{(*)}{\cdots}$ .

**Telefonnumret kan innehålla upp till 32 siffror.**

6. Om så önskas kan vissa specialfunktioner väljas enligt listan på nästa sida. Du kan trycka på knappen  $\bigcirc$  eller  $\bigcirc$  för att växla till önskat tecken.

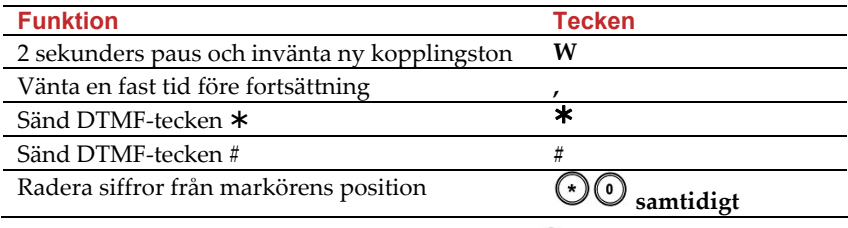

7. När inskrivningen är klar, tryck på knappen  $\overset{\text{{\sf (\#2)}}}{\bigcirc}$  för att spara denna.

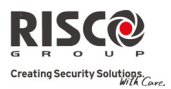

# 4.4 Scheman

I ett Agility‐system kan flera funktioner styras automatiskt. För att detta ska kunna göras krävs att installatör skapar veckovis scheman. Varje veckoschema kan anges med upp till två tidsintervall för varje dag, under vilka en av följande funktioner kan göras automatiskt:

- $\mathbf{C}$ **Automatisk Till‐/Frånkoppling:** Till‐ respektive frånkoppling kan utföras automatiskt vid valda tidpunkter.
- Q **Automatisk styrning av programmerbara utgångar:** En programmerbar utgång kan aktiveras respektive avaktiveras automatiskt vid valda tidpunkter.

Dessutom kan dessa styrningar programmeras att fungera på annat sätt under helgdagar eller semester. När installatör har skapat ett schema är det klart att användas.

Du har möjligheten att välja att inte använda ett schema, om så önskas.

#### **För att urkoppla ett veckoschema:**

- 1. Tryck  $\bigcirc$ .
- 2. Tryck sedan in din användarkod.
- 3. Bläddra igenom menyn fram till alternativet **Klocka** och tryck sedan på  $\overset{(*)}{\bullet}$ .
- 4. Tryck för att öppna undermenyn **Använd schema**.
- 5. Välj sedan numret för önskat schema. Tryck på knappen  $\bigcirc$  för att välja J/N för schema inkopplat eller urkopplat och tryck sedan på  $\overline{(*)}$  för att bekräfta.

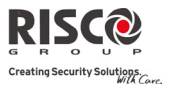

## 4.5 Makro

#### Programmera makrofunktioner

Installatören eller masteranvändaren kan programmera en serie av kommandon och spara dessa i ett makro. När makrot aktiveras kommer alla kommandon att utföras i turordning. Upp till 3 makrofunktioner kan programmeras i systemet.

Innan makrot programmeras rekommenderas att hela sekvensen, varje knapptryckning, gås igenom och antecknas för att undvika misstag.

**Anm**: Ett makro kan inte programmeras för frånkoppling av systemet.

#### **Programmera ett makro:**

- 1. I menyn Makro, välj makro (A, B eller C) och tryck  $\stackrel{\text{\tiny{(#2)}}}{\bullet}$ .
- 2. Tryck in kommando enligt nedan:

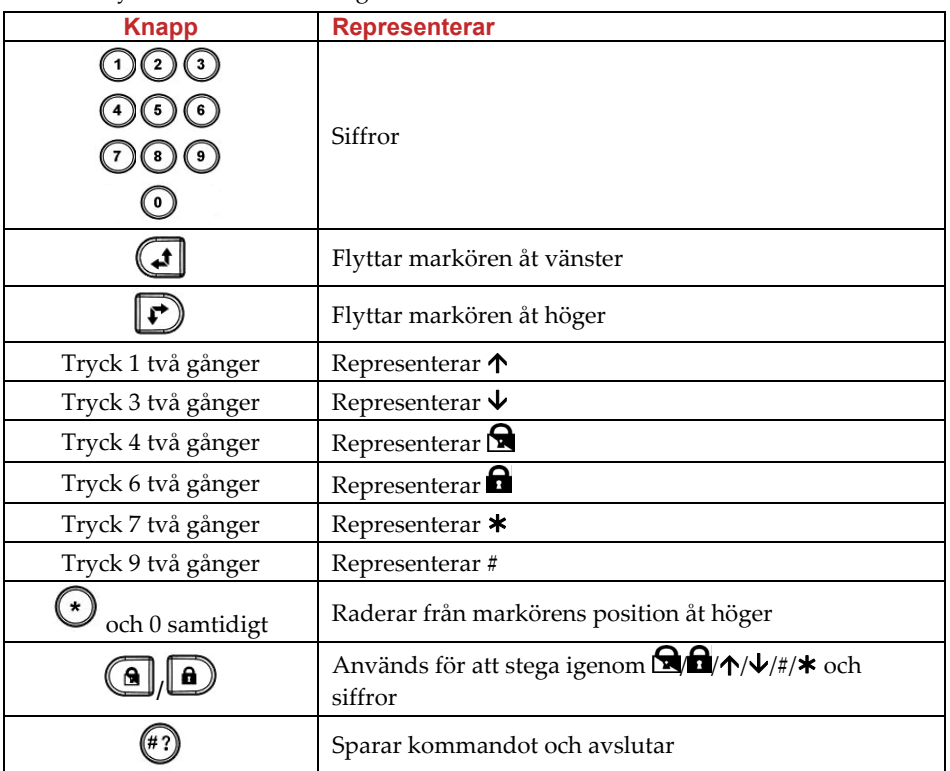

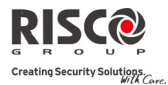

3. Tryck  $\stackrel{(*)}{\bullet}$  för att spara och avsluta. Hela sekvensen sparas till valt makro.

*Exempel:* För att tillkoppla område 1 med kod *1234*, ange följande:

 $1$  **1**  $234$ 

#### Aktivera makro

Håll in **7**/**8**/**9** under ca 2 sekunder för att aktivera makro **A**/**B**/**C**. Ett bekräftelsemeddelande spelas upp: ʺ*[Makro X] aktiverat*ʺ.

# 4.6 Sammanställning av menyn Användarfunktioner

I **Agility**s meny Användarfunktioner finns det flera funktioner som användare själva kan programmera. Nedan följer en lista över dessa funktioner.

**ANM!** Även om dessa funktioner finns i menyn Användarfunktioner så kan du be tekniker (installatör) att programmera dem åt er.

För att öppna menyn Användarfunktioner, tryck först på knappen  $\odot$  och tryck sedan in din användarkod.

I tabellen, som följer på de närmaste sidorna, visas de knapptryckningar som ska göras baserat på typ av användare.

- **√** ‐ Användare som kan utföra denna funktion.
- **‐** ‐ Användare som inte har tillåtelse att utföra denna funktion.

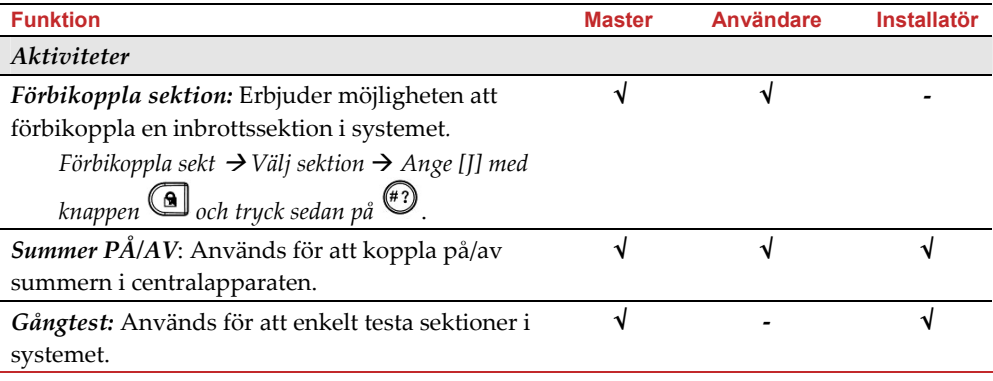

#### **Användarmanual**

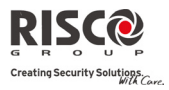

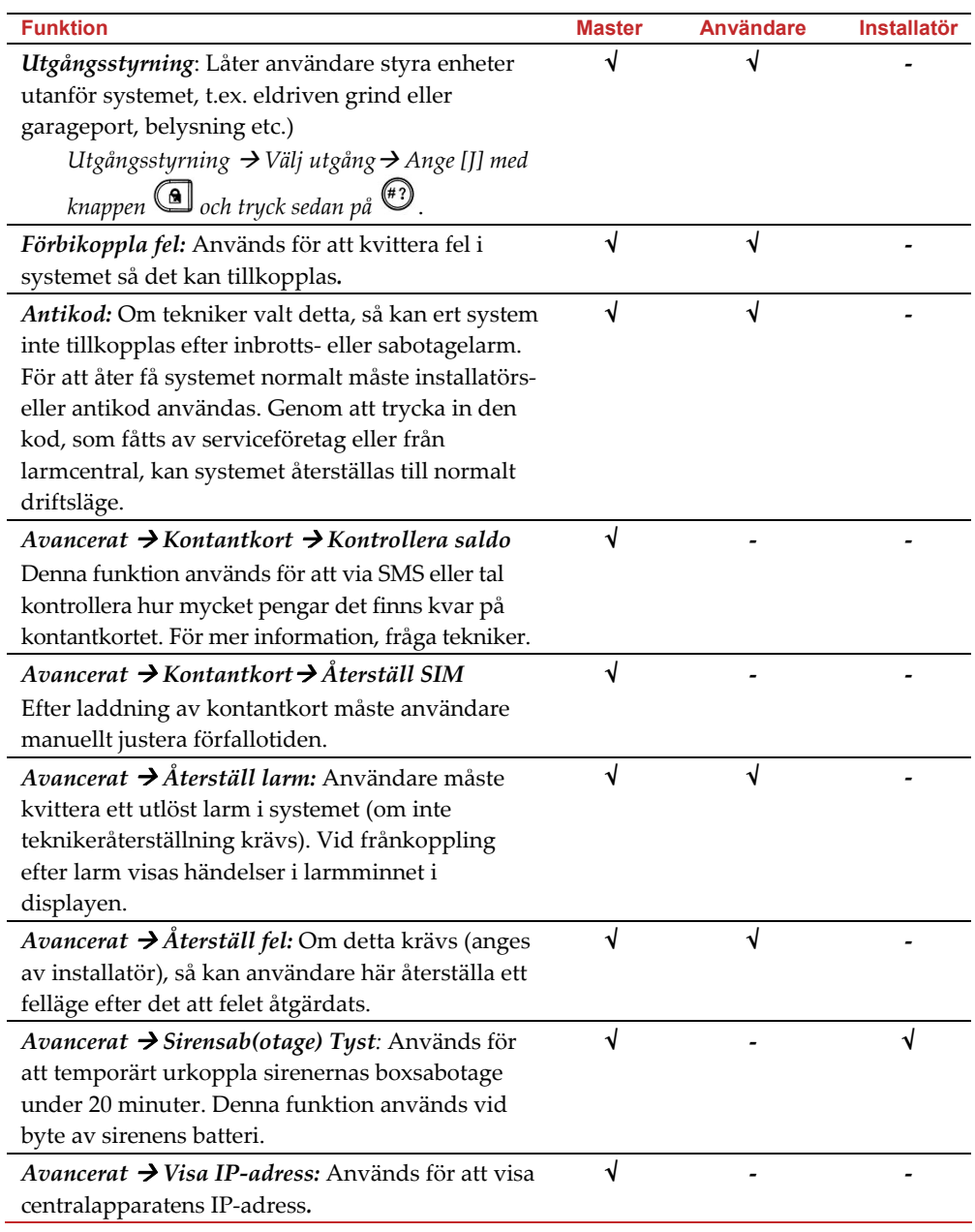

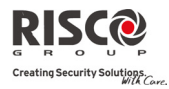

ŕ

ŕ

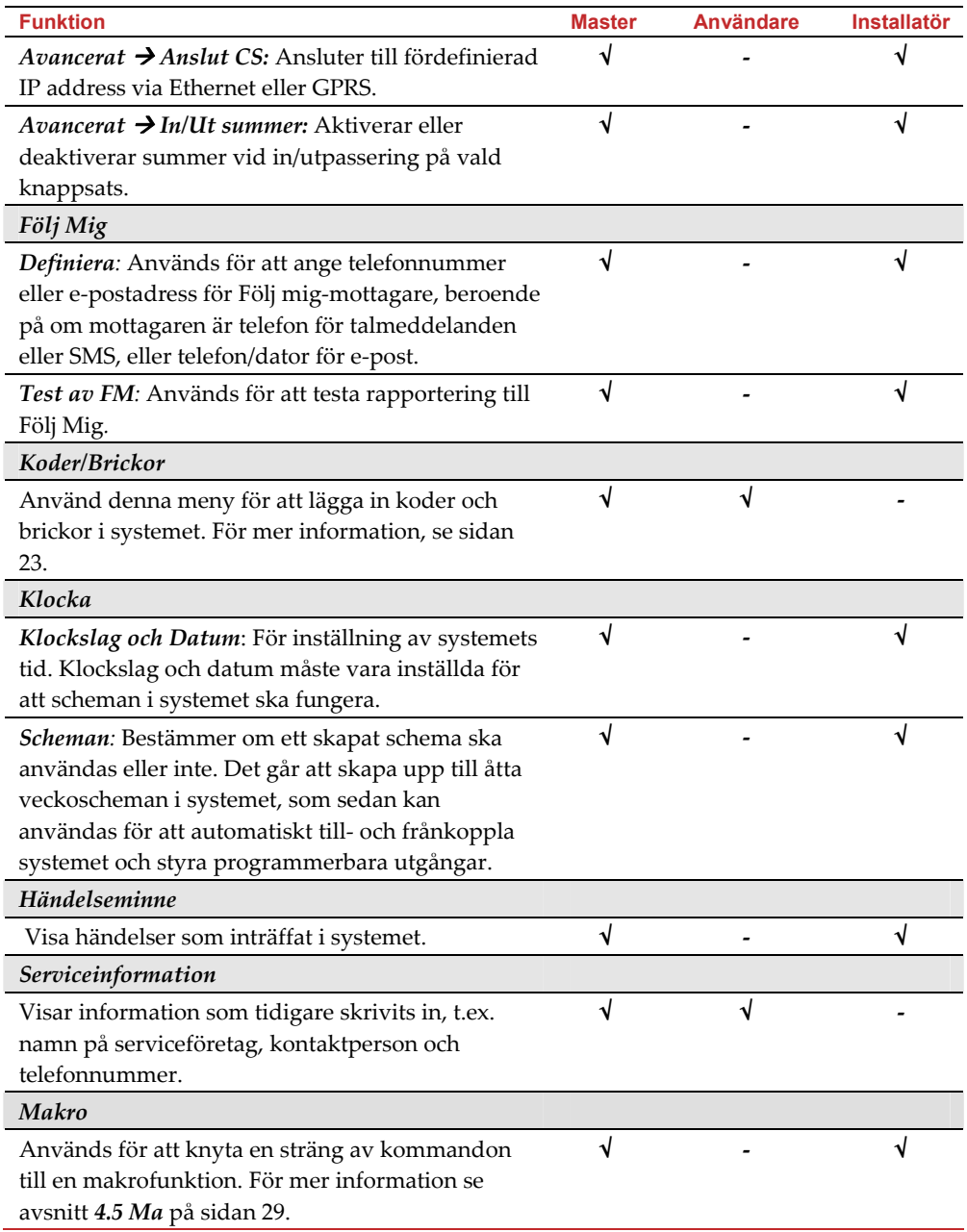

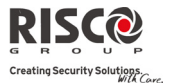

# Kapitel 5 - Systemspecifikationer

I tabellen nedan återfinns de tekniska specifikationer som gäller för **Agility**:

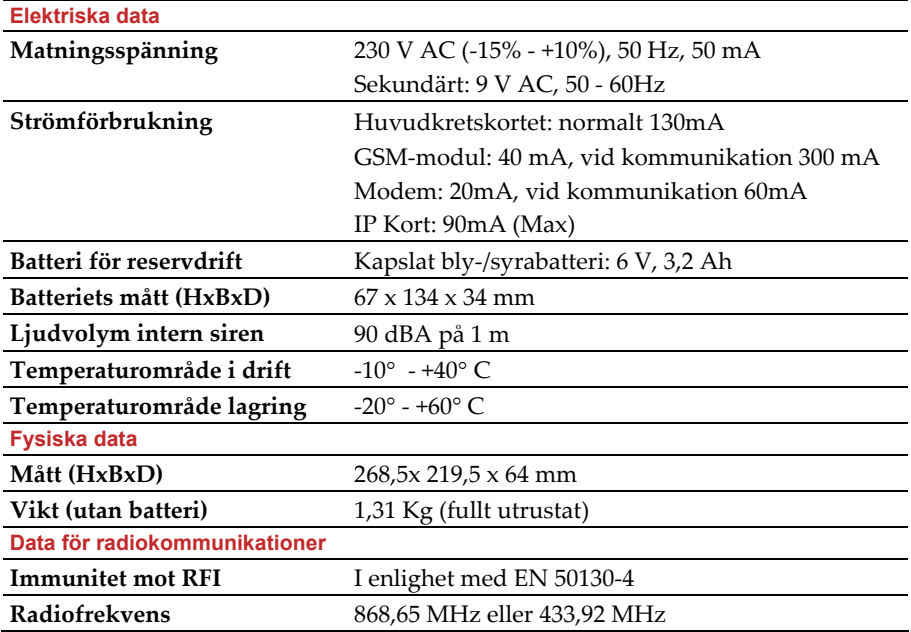

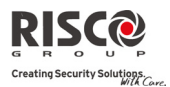

# Kapitel 6 – Uppfyllande av EN 50131

#### Uttalande om uppfyllande av standard

Härmed försäkrar RISCO Group att produkterna i serien Agility, centralapparat och kringutrustning, är konstruerade att uppfylla kraven enligt:

- $\mathbf{C}$ EN50131‐1, EN50131‐3, Grade 2
- Q EN50130‐5 Miljöklass II
- **@** EN50131-6 Typ A
- UK: PD 6662:2004, ACPO DD243:2004 (Polis)

#### Möjliga kombinationer för logiska koder:

- $\mathbf{C}$ Logiska koder är koder som trycks in på trådlös knappsats för att medge tillträde för nivå 2 (användare) och nivå 3 (installatör)
- $\mathbf{Q}$ Alla logiska koder har minst 4 siffrors längd: xxxx
- Q 0 ‐ 9 kan användas på alla sifferplatser i koderna
- Q Det finns inga sifferkombinationer som inte medges, alla koder mellan 0001 t.o.m. 9999 accepteras
- $\mathbf{Q}$ Ogiltiga koder kan inte skrivas in eftersom "Enter" sker automatiskt efter den fjärde inskrivna siffran. Koder nekas endast vid försök att skriva in en kod som inte finns..

#### Möjliga kombinationer för fysiska koder:

- Q Fysiska koder används för fjärrkontrollenheter.
- $\mathbf{C}$ Det förutsätts att en användare endast kan tilldelas en fjärrkontroll, vilket innebär att en fjärrkontroll kan anses höra till nivå 2.
- Q Varje fjärrkontrollenhet har en identifikationskod bestående av 24 bitar, så antalet möjliga kodkombinationer är 2^24.
- Q För att styrning med fjärrkontrollenhet ska kunna fungera måste en "inskrivningsprocedur" genomföras, efter vilken enheten är registrerad i centralapparaten.
- Q En giltig fjärrkontrollenhet finns registrerad i centralapparaten och medger då till‐ och frånkoppling.
- Q En icke giltig fjärrkontrollenhet är en som inte finns registrerad i centralapparaten och medger då inte någon till‐ och frånkoppling.

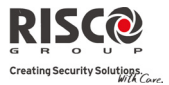

#### Anteckningar

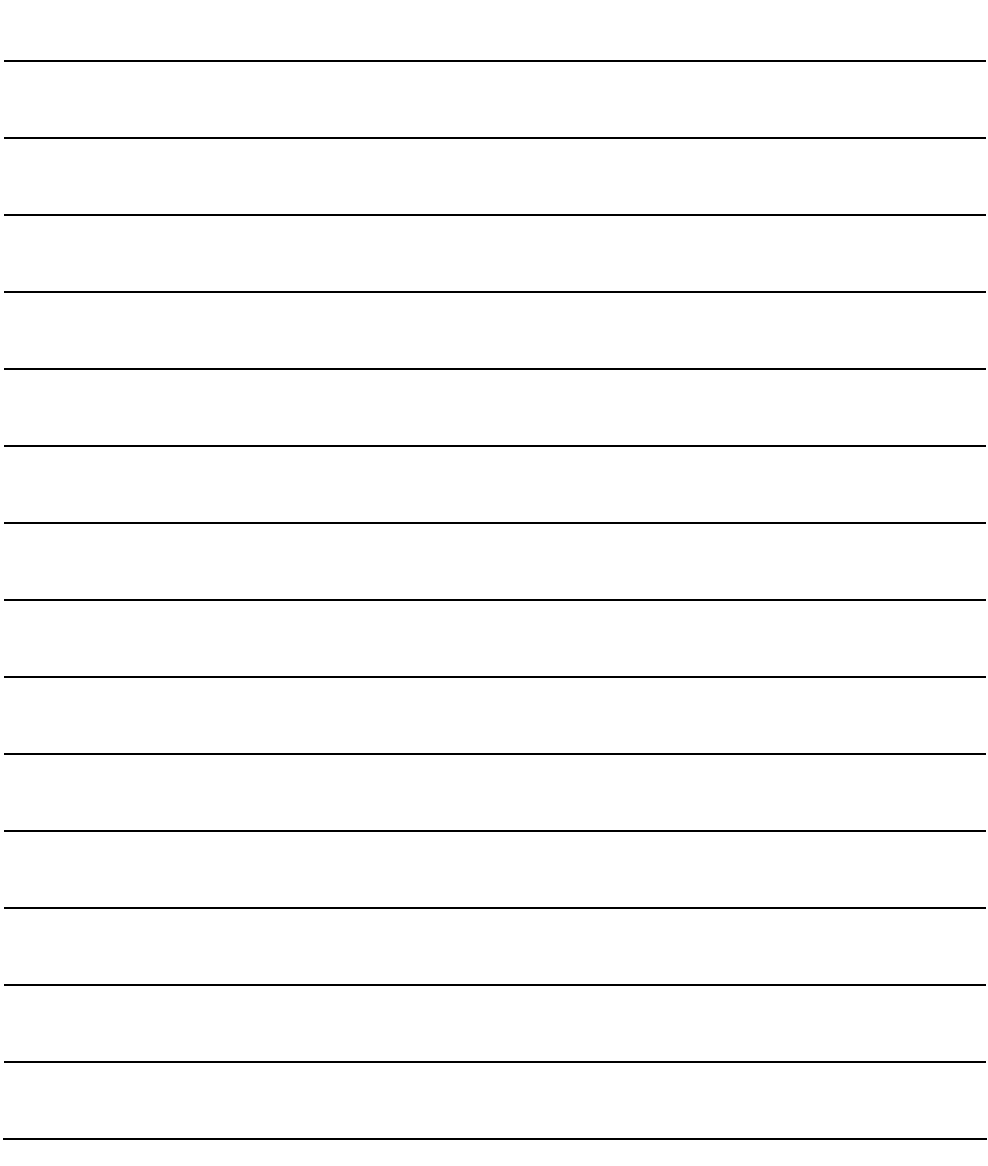

#### RISCO Group Begränsad Garanti

RISCO Group och dess representanter (säljare) garanterar att företagets produkter vid normal användning är fria från fel vad gäller material och hantverksmässighet under 24 månader efter produktionsdatum. Då säljaren inte själv installerar produkten, och den ofta används tillsammans med produkter från andra tillverkare, kan säljaren inte garantera hela säkerhetssystemets funktion, I vilken produkten ingår. Säljarens åtaganden är därför begränsade till reparation eller utbyte av produkten, vilket avgörs av säljaren, till motsvarande produkt som uppfyller specifikationen, inom rimlig tid efter leveransdatum. Säljaren kan inte ge andra garantier, klart uttryckta eller antydda, och kan inte heller garantera att produkten ska finnas att köpa eller vara passande för ett visst ändamål. Under inga omständigheter ska säljaren hållas ansvarig för konsekvenser eller uppstådda skador tack vare brott mot denna eller andra garantier, uttryckta eller antydda.

Säljarens åtaganden, under denna garanti, gäller inte kostnader för transport eller demontering/installation, som uppkommit i samband med att produkten sands åter för reparation/utbyte. Inte heller kan säljaren hållas ansvarig för skador på person eller egendom som uppkommit vid inbrott, rån eller brand eller andra händelser, om produkten inte givit erforderlig varning för händelsen i fråga.

Köparen måste förstå att ett rätt installerat och underhållet larmsystem endast kan reducera risken och ge tidig varning för inbrott, rån eller brand, men inte kan garantera att sådana händelser inte inträffar.

Säljaren kan därför inte heller hållas ansvarig för skador på person eller egendom som uppstått baserat på påståendet att produkten inte givit varning i tid eller inte alls. Skulle trots detta säljaren hållas ansvarig, direkt eller indirekt, för förlust eller skada oavsett dess orsak, så kan säljarens ersättning aldrig överstiga inköpspriset för produkten, och ersättningskravet ska helt och uteslutande ställas till säljaren.

Ingen anställd eller representant för säljaren har rätten att ändra denna garanti eller ersätta den med någon annan form av garanti.

**VARNING**: Denna produkt bör testas en gång i veckan.

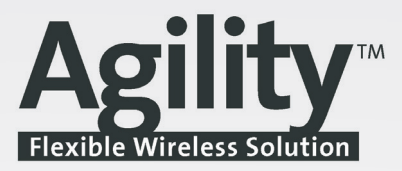

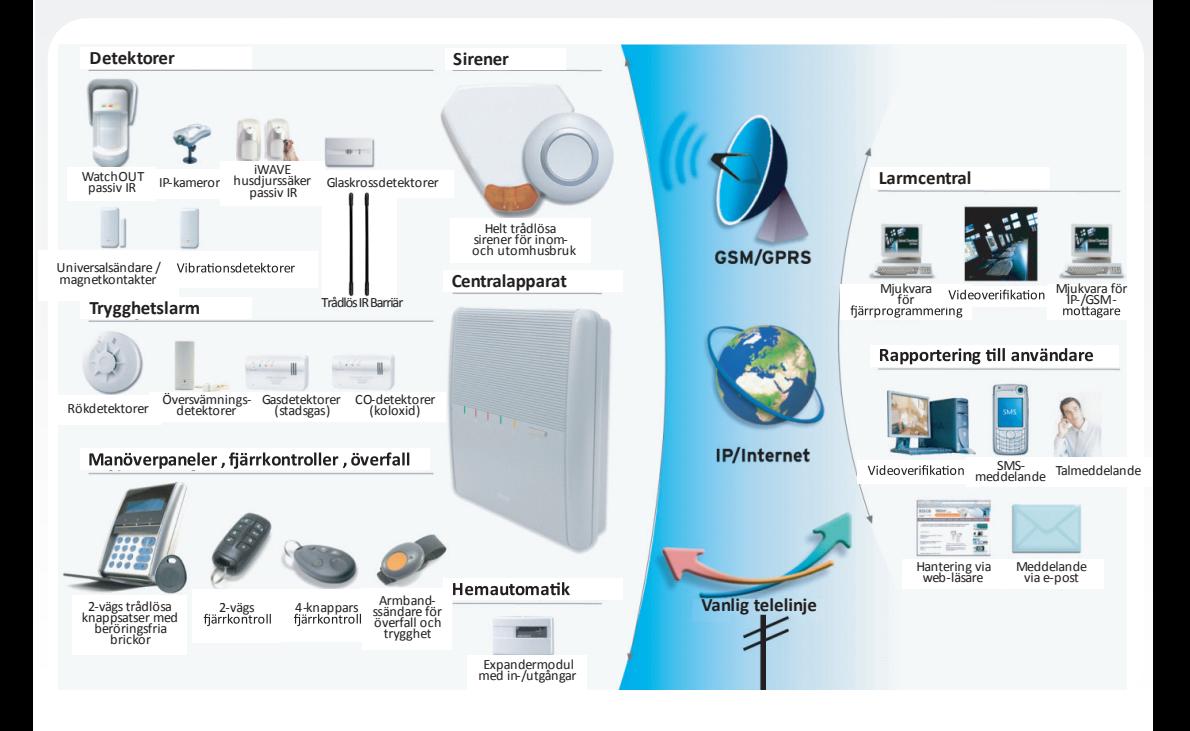

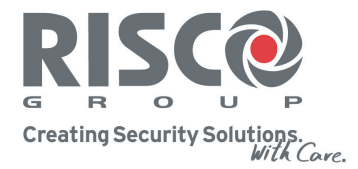

© 03/2010 RISCO Group

Alla rättigheter förbehållna. Hel eller delvis reproduktion av detta dokument är förbjudet utan skriftligt medgivande fån RISCO Group.

**CE这**